# University of Illinois Extension Communications Best Practices

זכ

QR Codes

Guidelines for effectively creating and applying QR Codes to communications content

Updated 06/10/2022

Short for quick response code, a QR Code is a scannable barcode that points to a website. It is commonly used in print marketing materials. Viewers can use the camera or an app on a smartphone or tablet to scan the code which will then open the assigned website URL.

## How to use a QR code for Communications

QR Codes can be a useful tool in your communications toolbox when used in the right place. Use QR Codes on print pieces to make it easier for someone to directly access digital information from a print piece.

### When and where to use QR Codes

☑ YES: On printed material such as signs, flyers, table displays, mailers, brochures, menu cards, fact sheets, or digital PowerPoint slides.

☑ YES: To get to: Registrations, surveys, a map, a fact sheet, social media accounts, a video.

☑ YES: To send someone directly to the content. Example: To the digital event registration form, not to the calendar listing.

**X NO**: On graphics that appear in a digital format: website, social media, email, etc. On billboards.

One exception to the digital graphics rule is PowerPoint slides for in-person presentations. For example, audience members can scan a code on a slide that leads to a survey.

# How to apply a QR Code

QR codes are only useful if they work. Consider where the print piece will be placed and where people will be scanning a code from.

| The QR Code should                      | The document should                                                             |
|-----------------------------------------|---------------------------------------------------------------------------------|
| Be at least 1" wide                     | Only have one QR code                                                           |
| Be black on a solid<br>white background | Also include the<br>link as a short URL                                         |
| Not be skewed<br>or tilted              | Have a call to action to<br>encourage use such as<br>"Scan this to get started" |

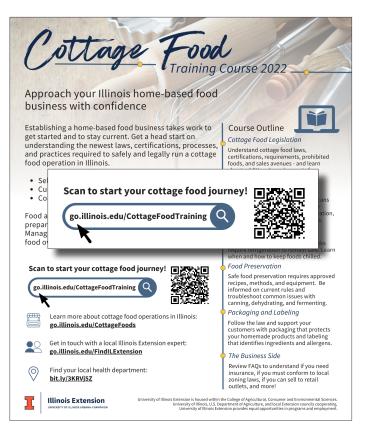

This printed flyer uses a QR Code with clear instructions on how to use it and where it goes.

## How to make a QR Code

There are a variety of ways to make a QR Code. We recommend Extension employees use either WebTools or your unit's Canva account.

#### WebTools

- 1. From webtools.illinois.edu, navigate to the Short URL tool.
- 2. Select the "+Create" yellow button. In the next window, select "go.illinois.edu" as the domain and select the "Create Short URL" blue button.
- Add the short URL text in the "name" field and add the website address in the "Long URL" field. Select the "Save" yellow button.
- 4. A new field will appear at the bottom called QR Code. Select the box and then select the save button. This will create a code that you can click to open and download.

#### Canva

- 1. From www.canva.com, scroll down on the left menu. Under "Tools," select "Discover Apps."
- 2. Enter "QR Code" in the top menu search bar. Select the first option.
- 3. Select either "use in existing design" or "use in new design."
- 4. Enter the URL in the left menu and select "Generate code." The QR Code will be added to the design.

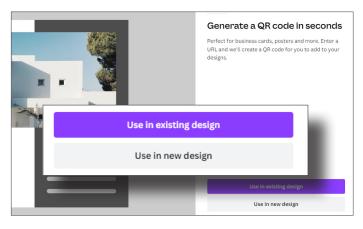

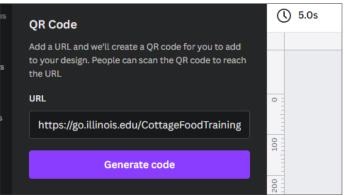

| Short URL     |        |      |      |          |         |
|---------------|--------|------|------|----------|---------|
| My Short URLs | Search | Dept | Unit |          |         |
|               |        |      |      | + Create | 🖶 Roles |
|               |        |      |      |          |         |

#### My Short URLs

Try the Search tab above to find out who is the admin for any Short URL.

|          |                                            | < Back     | <b>∠</b> View | Save |
|----------|--------------------------------------------|------------|---------------|------|
|          |                                            |            |               |      |
| Name     | CottageFoodTraining                        |            |               |      |
| Long URL | https://extension.illinois.edu/cottage-foo | d/training |               |      |

| Description | Landing page with details and directions for creating/accessing a<br>Moodle account and signing up for the new Cottage Food Training                                                                                                    |
|-------------|----------------------------------------------------------------------------------------------------|
| Short URL   | https://go.illinois.edu/CottageFoodTraining                                                                                                    |
| QR Code     | Generate                                                                                                    |
|             |                                                                                                    |
|             | To use the QR code click/download the image. Images are 1000 x 1000 pixels and<br>can be reduced as needed. If you are using very small images please remember to<br>test the QR code with your phone. The smaller the image the harder it is to scan on a<br>phone or other device. |